# WEBエントリー·出願の流れ

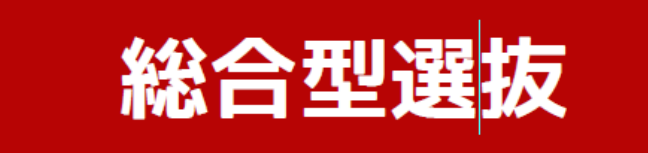

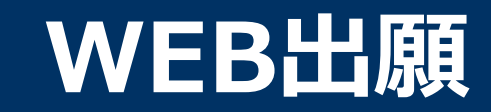

## **\WEB出願のポイント /**

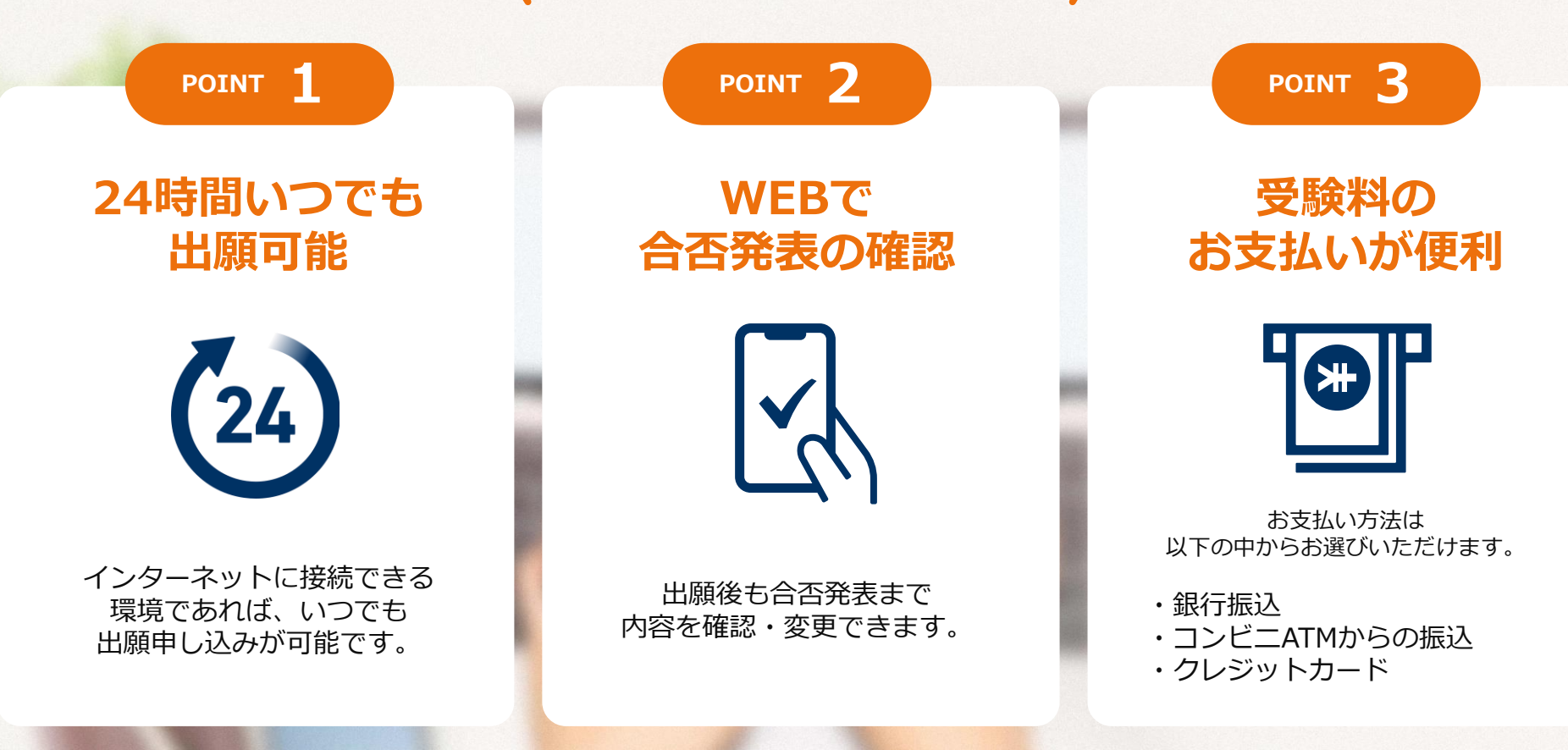

#### **次のページから「WEB出願の流れ」についてのご案内です。**

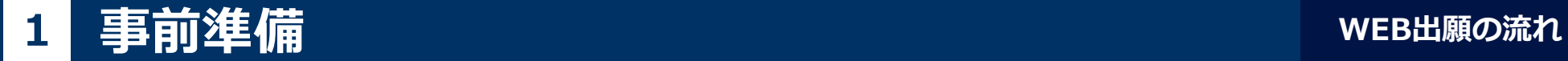

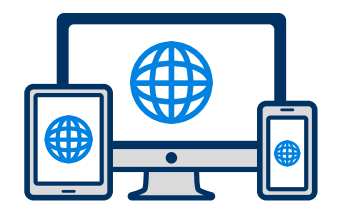

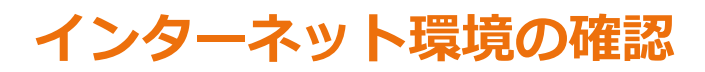

インターネットに接続されたパソコン・スマートフォン・タブレットをご用意ください。

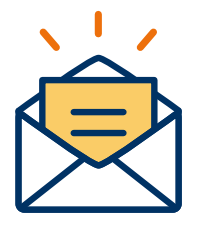

#### **利用可能なメールアドレスの準備**

マイページの登録に必要です。 また登録したアドレスに重要な通知を配信します。

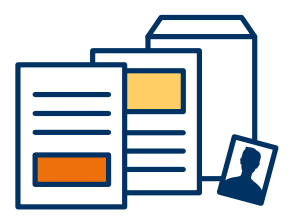

#### **添付・郵送書類の準備**

郵送書類は、発行に時間がかかる場合がありますので、 できるだけ出願前に準備をしておいてください。

**郵送書類(例):調査書・推薦書・顔写真**

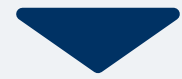

## 2 マイページ登録

### **メールで受け取る場合**

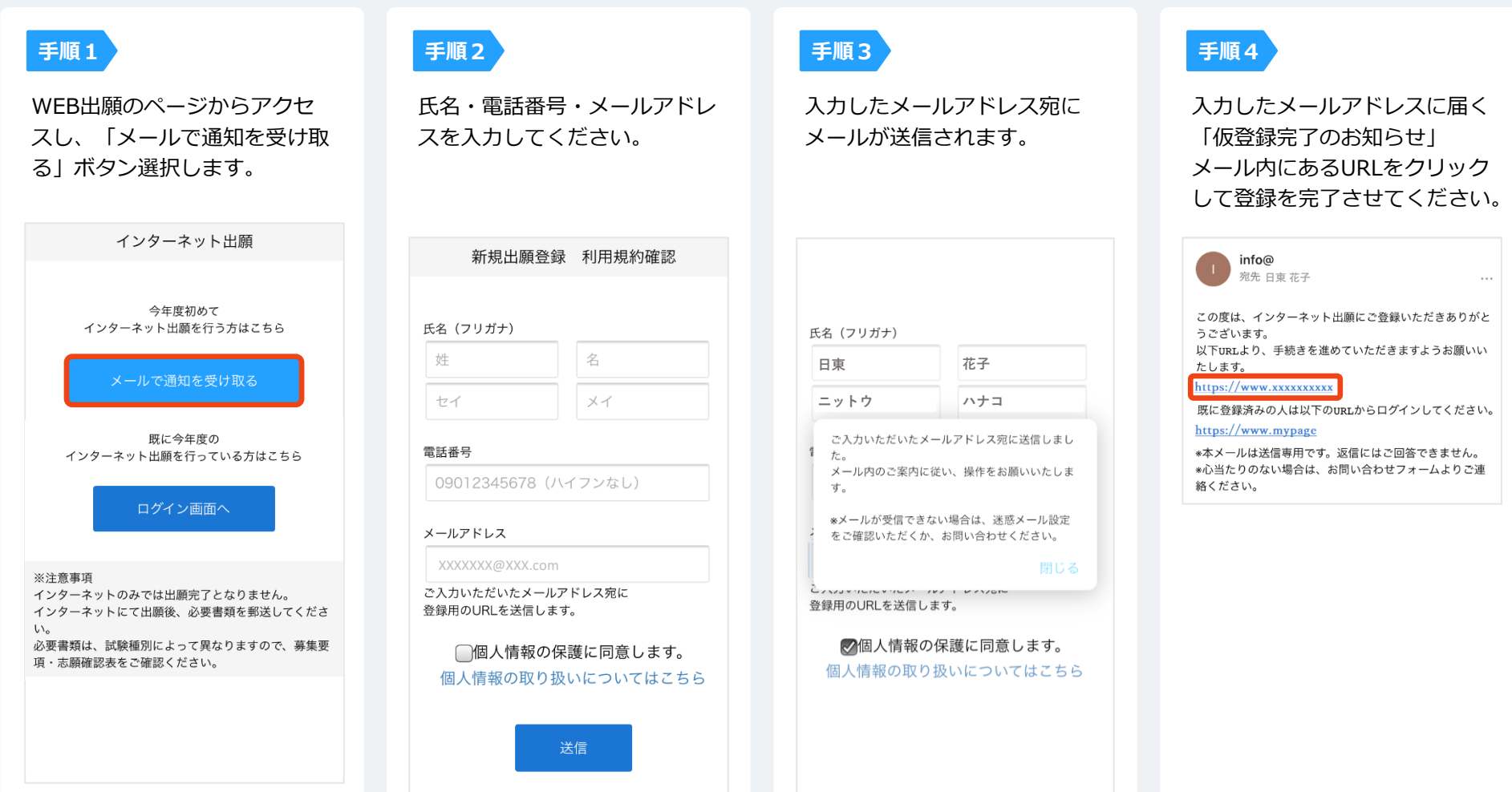

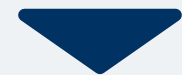

## **2 マイページ登録 WEB出願の流れ**

**LINEで受け取る場合** ※LINE連携している学校様のみご利用可能です。 **LUNB** 

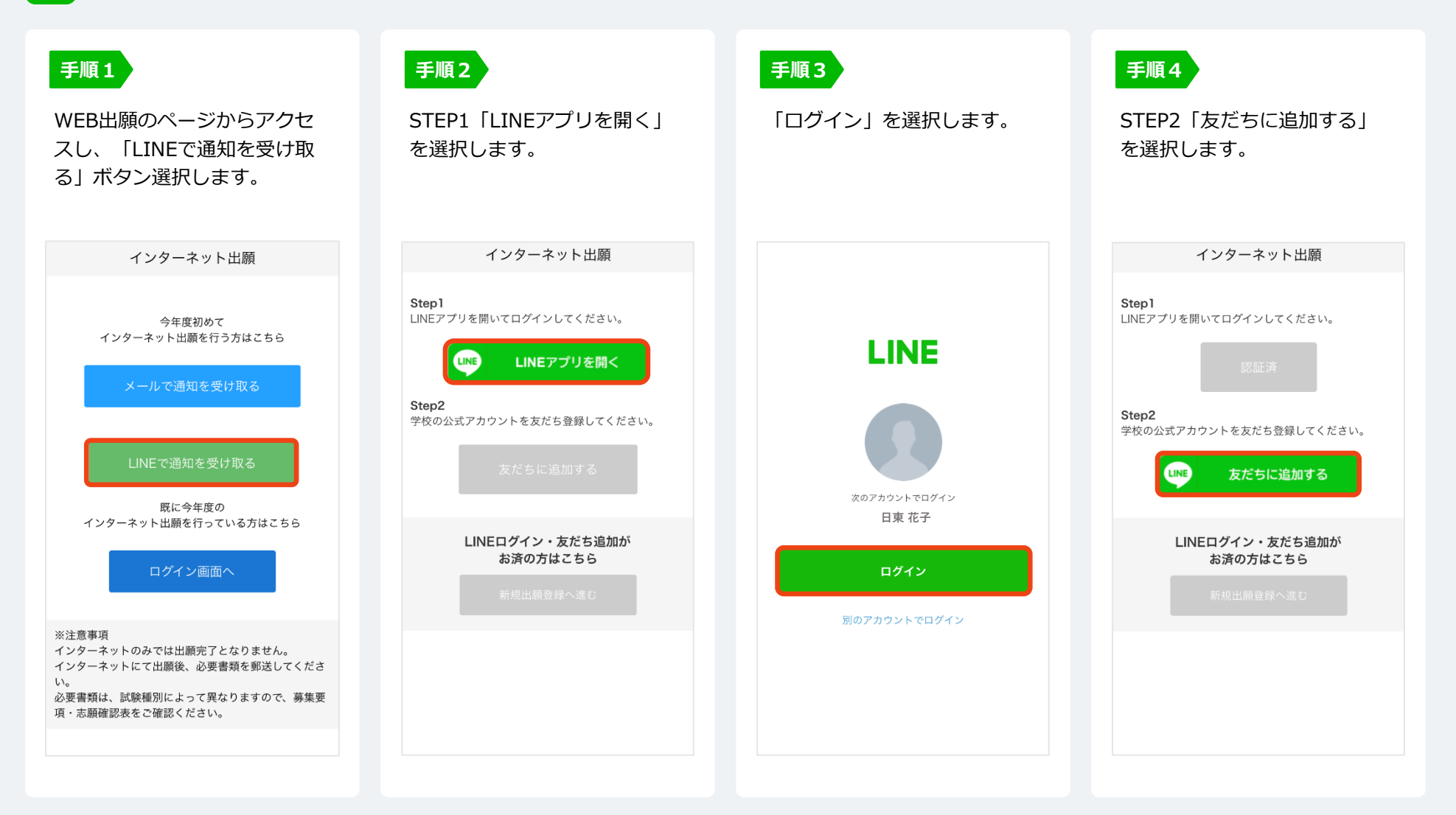

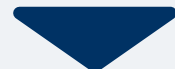

## 2 マイページ登録 **WEB**

**LINEで受け取る場合** ※LINE連携している学校様のみご利用可能です。

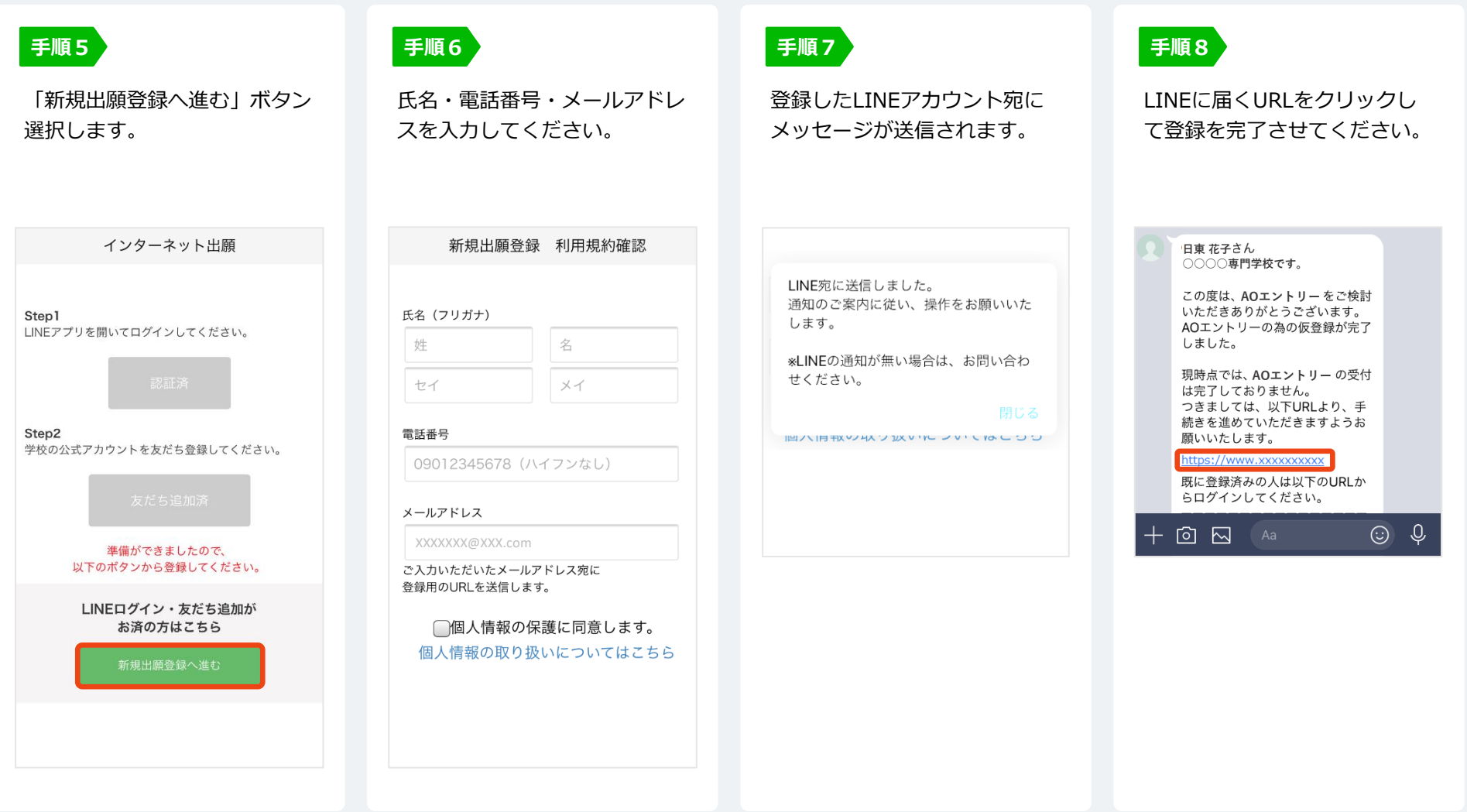

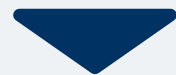

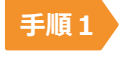

手順1 個人情報詳細入力 住所や生年月日などを入力してください。

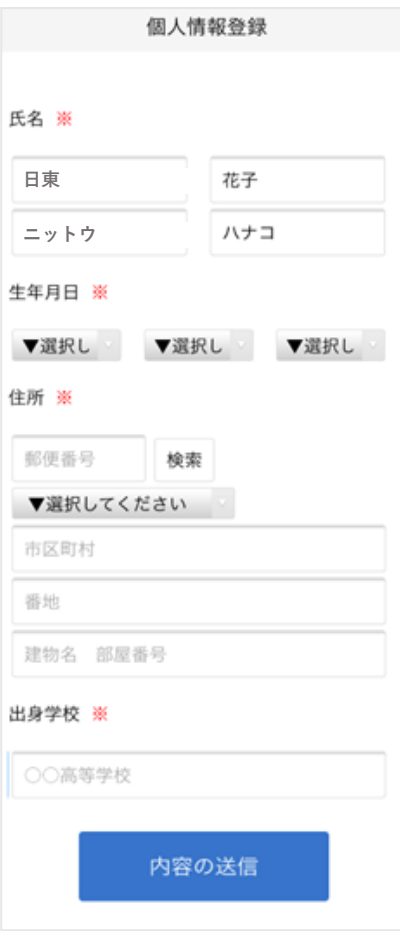

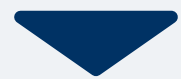

## <mark>4 マイページ パスワード設定</mark> WEB出願の流れ

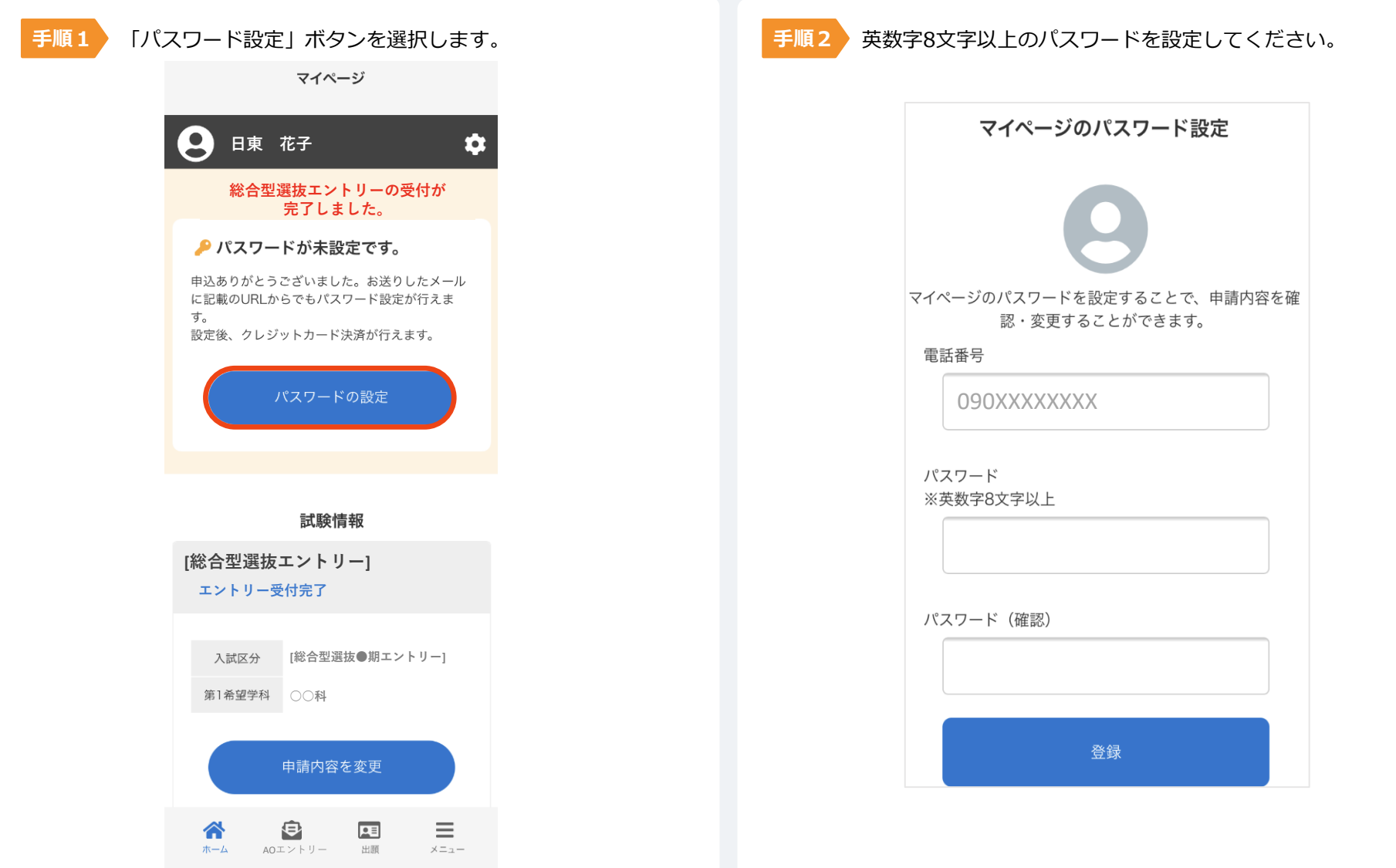

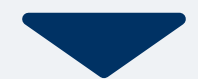

## **5 エントリーシートの記入**

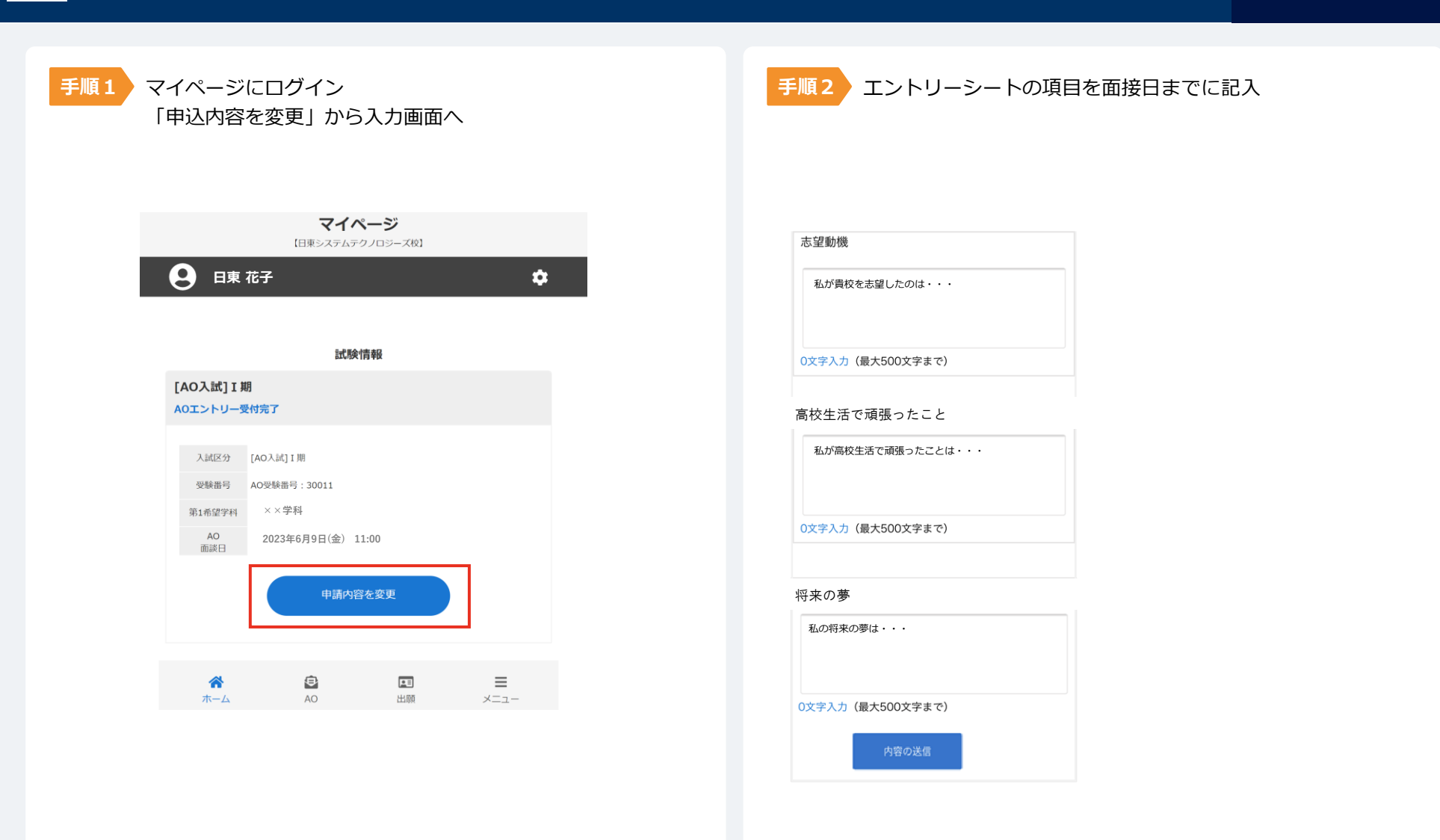

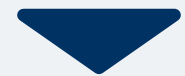

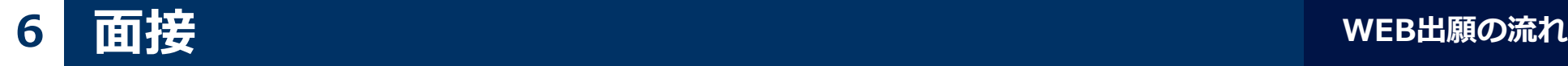

#### 指定された日時に本校へお越しください。 オンライン面接の場合は、事前にお知らせしているURLか ら当日アクセスしてください。

受験票は受験当日の受付時に、顔写真付きの身分証明書 (学生証、免許証など)の確認と引き換えにお渡しします。

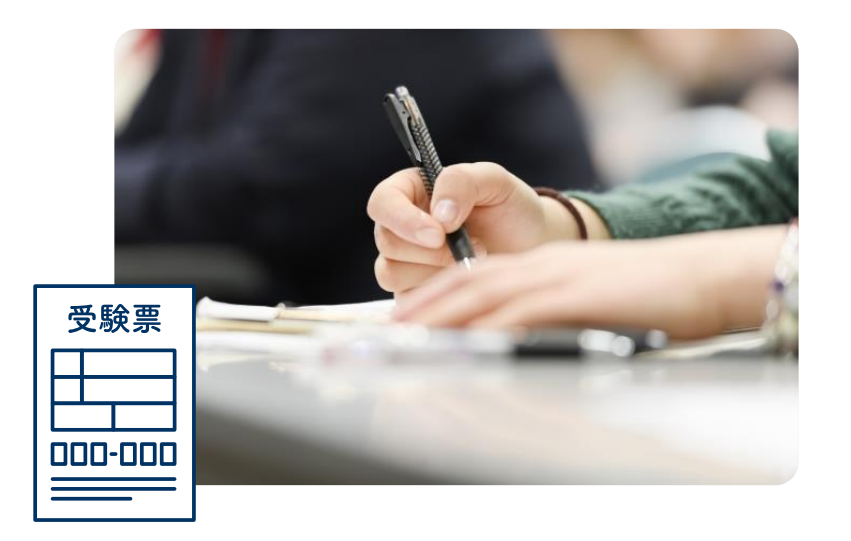

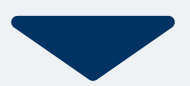

#### 面接後1週間以内に出願許可が出ます。

出願開始期間になりましたら、 出願ボタンから出願に進みます。

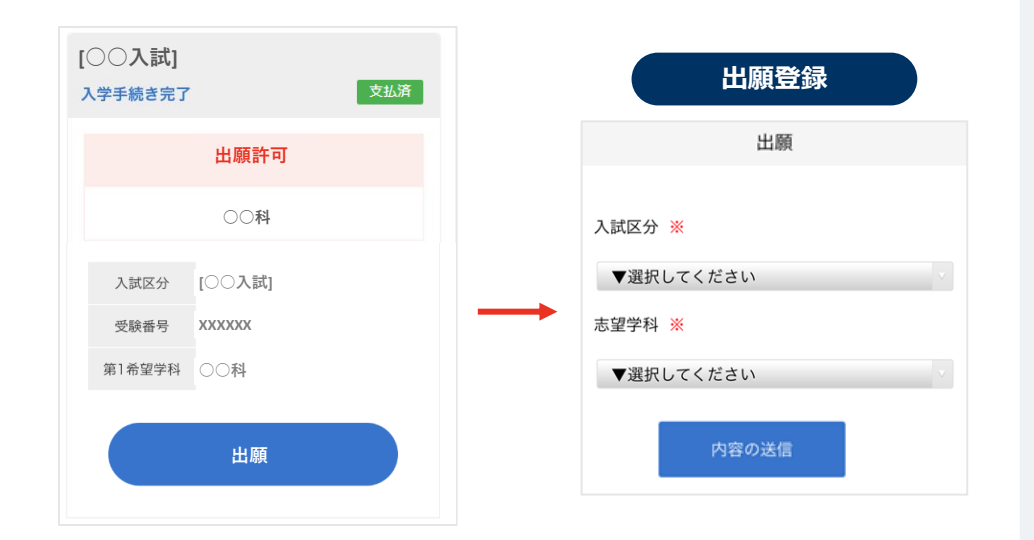

以下のいずれかの方法でお支払いください。

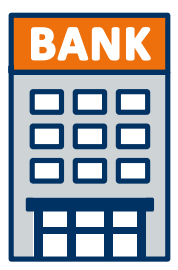

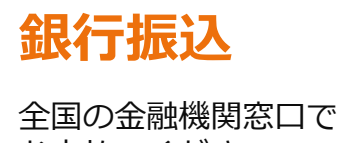

お支払いください。

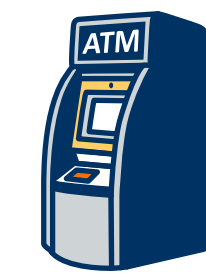

### **コンビニATM からの振込**

全国に設置されている ATMからお振込みください。

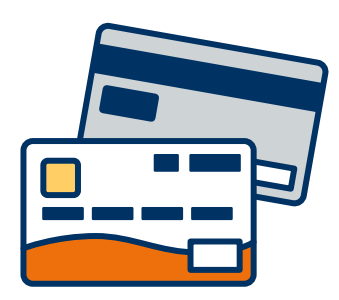

#### **クレジットカード支払い**

利用できるクレジットカードは以下のマークがついているものです。 VISA、Mastercard、 JCB、 American Express、Diners Club

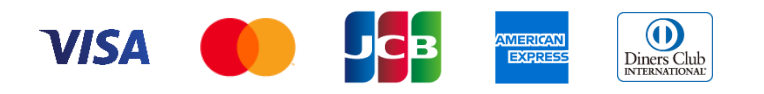

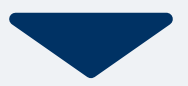

マイページに記載されている提出書類を封筒に入れ、 出願期間内に郵便局窓口から簡易書留で下記の宛先まで郵送してください。(出願期間内必着)

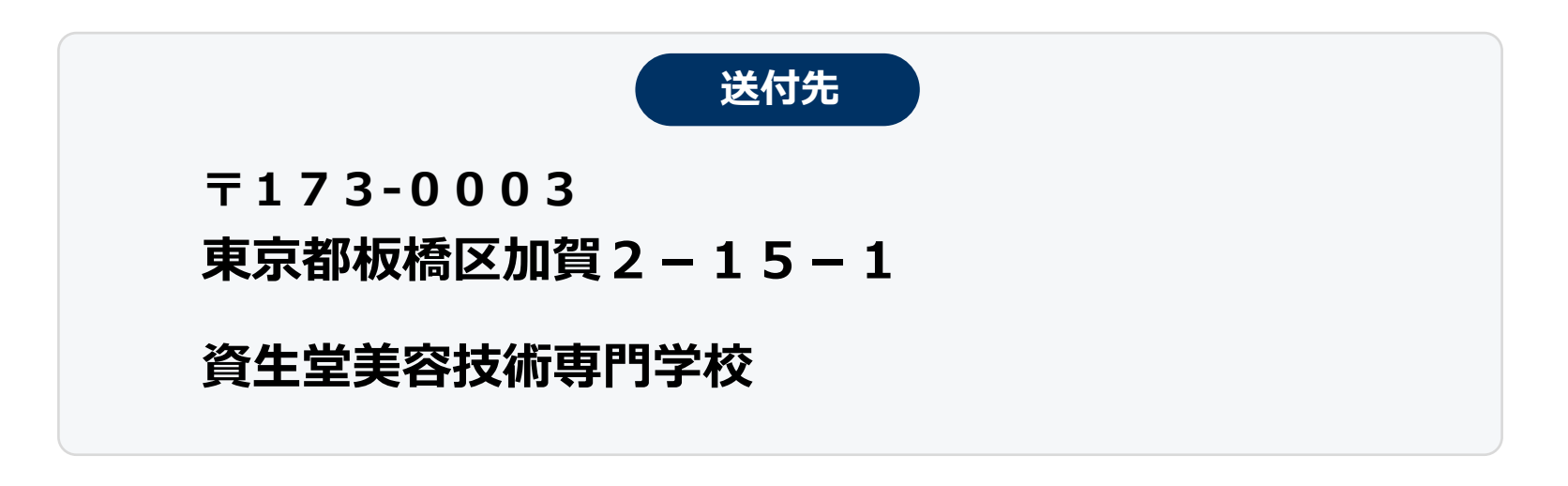

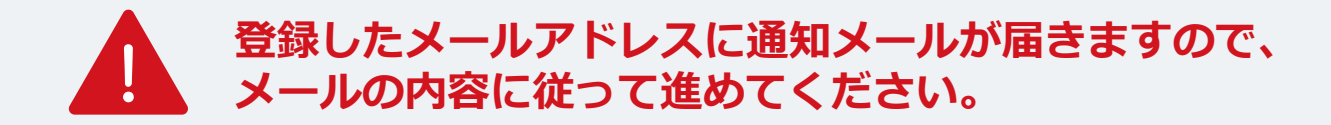

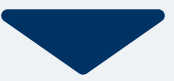

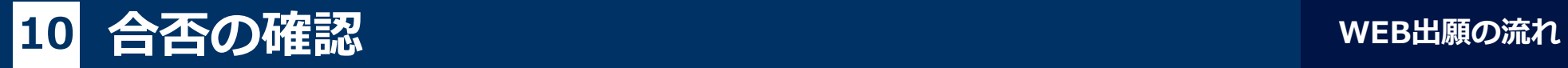

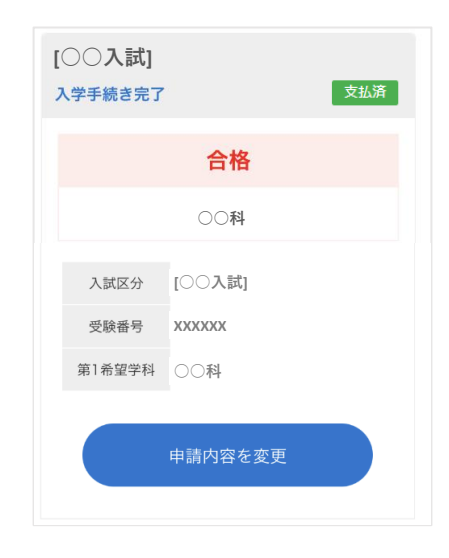

合格発表日に、ログイン後のトップページ内にある 登録済み試験日程一覧に合否の結果が通知されます。

また、合格者には合格通知書及び入学に必要な書類を別途お送りいたします。